## **Szakdolgozat feltöltésének menete:**

Az elkészült szakdolgozatot a neptun rendszerbe kell feltölteni a következők szerint:

**Tanulmányok** menüponton a **Szakdolgozat/Szakdolgozat jelentkezés** menüpontra kattintva.

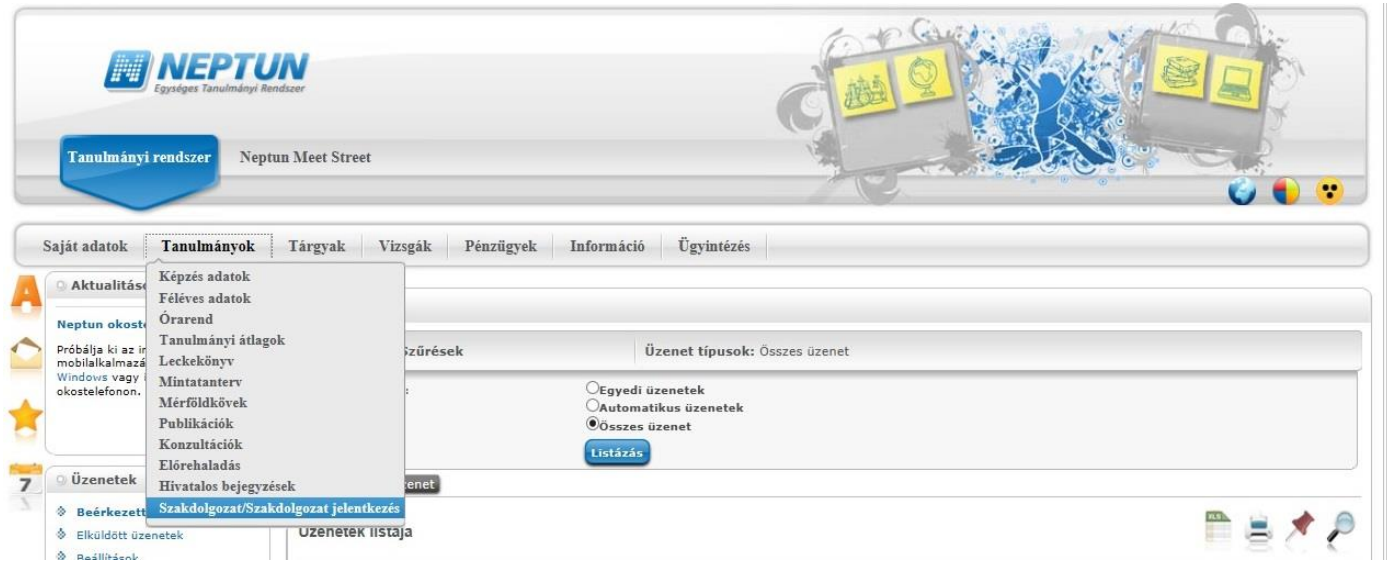

Majd ezt követően kattintson a **Szakdolgozat feltöltés** gombra.

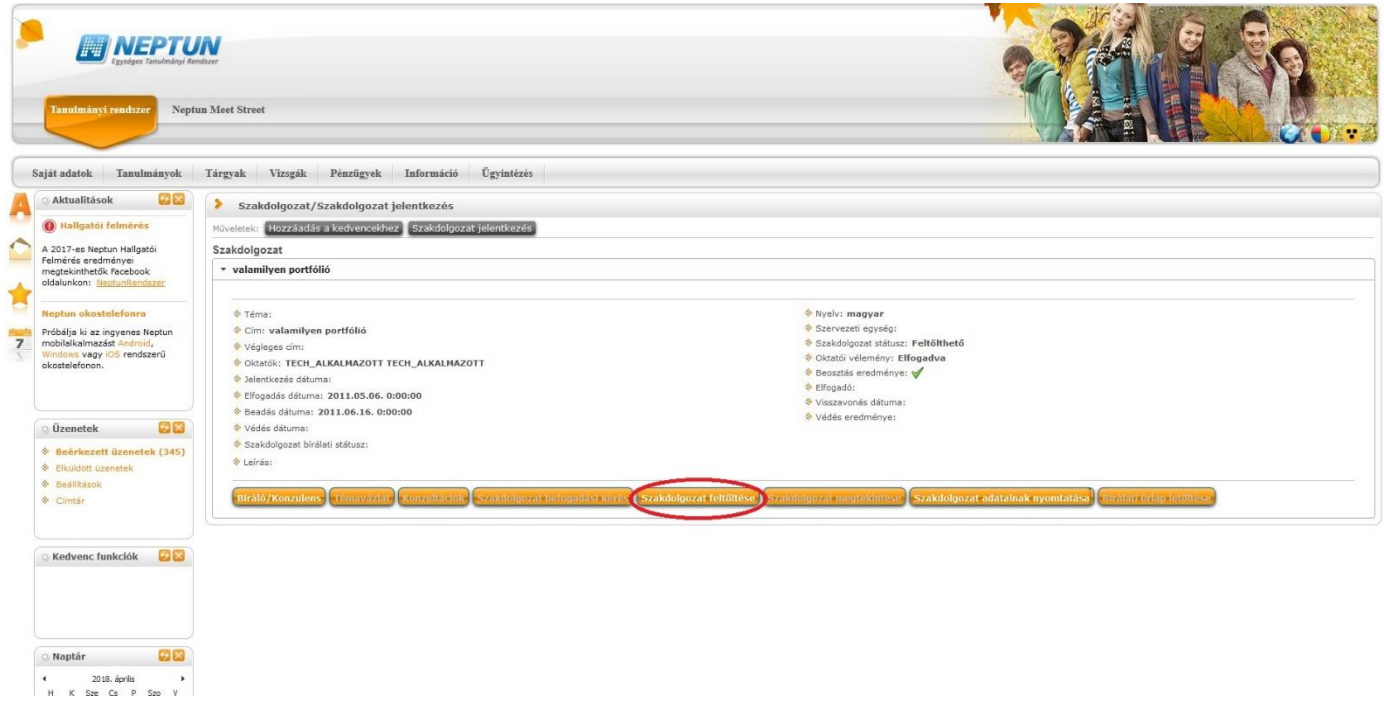

A következő lépésként adja meg a már elkészített szakdolgozat **végleges, pontos címét**, majd nyomja meg a Tovább gombot.

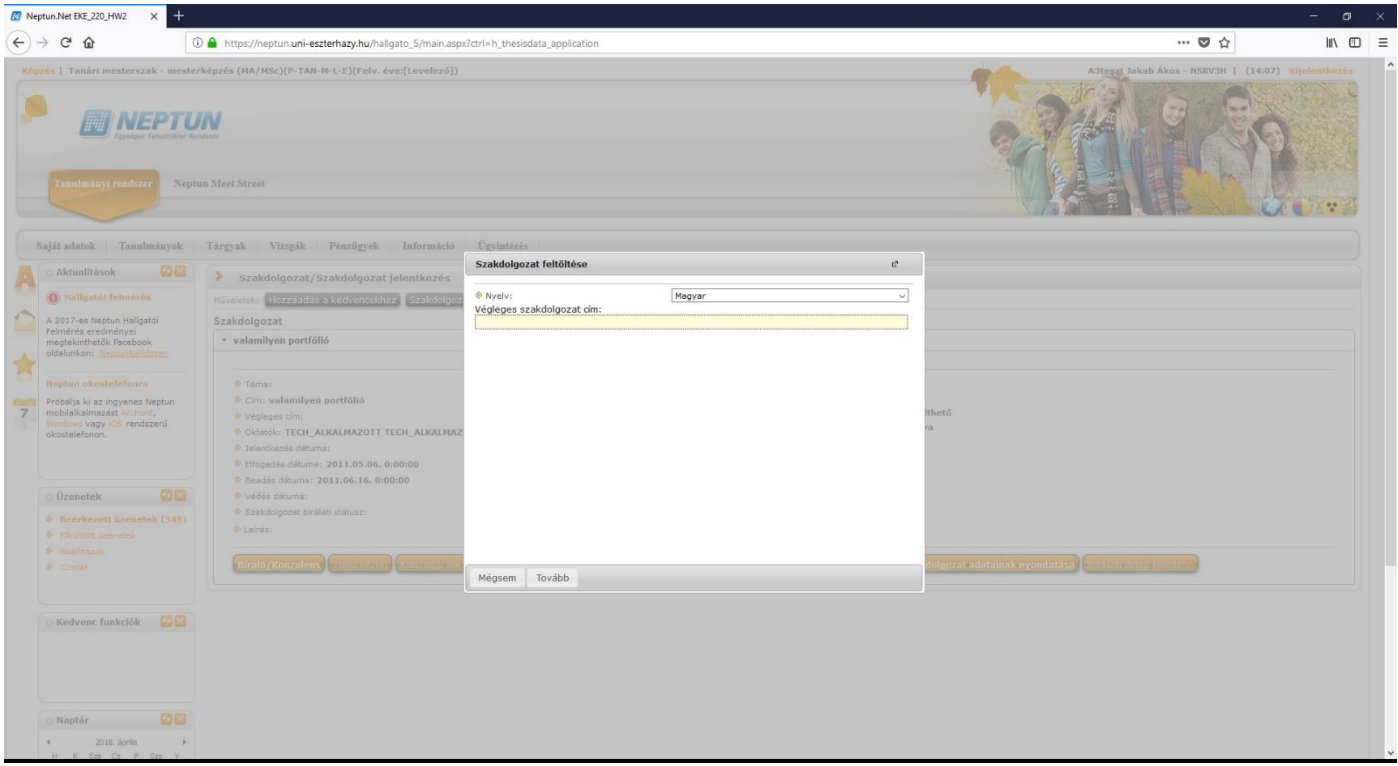

Ezt követően a Fájl feltöltése gombra kattintva töltse fel az egybeszerkesztett **szakdolgozati fájlt, mely tartalmazza a korábban említett összes kötelező elemet**. Majd kattintson a Mentés gombra!

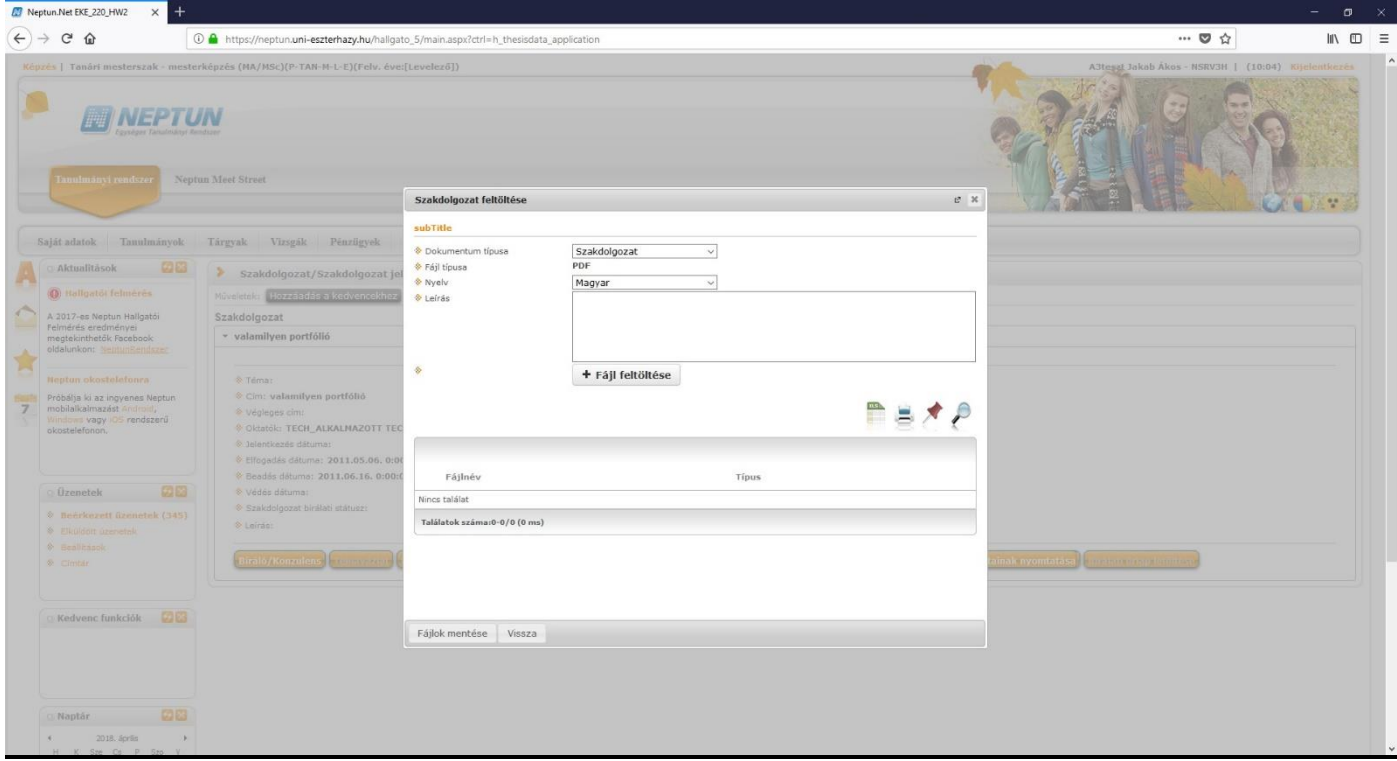